## **SecuTix inter-institutional price control**

You can now create a price which only applies if the customer is a season ticket holder or member of another institution that uses SecuTix.

To do this you need to create a "**verification by SecuTix 360°**" type price verification interface

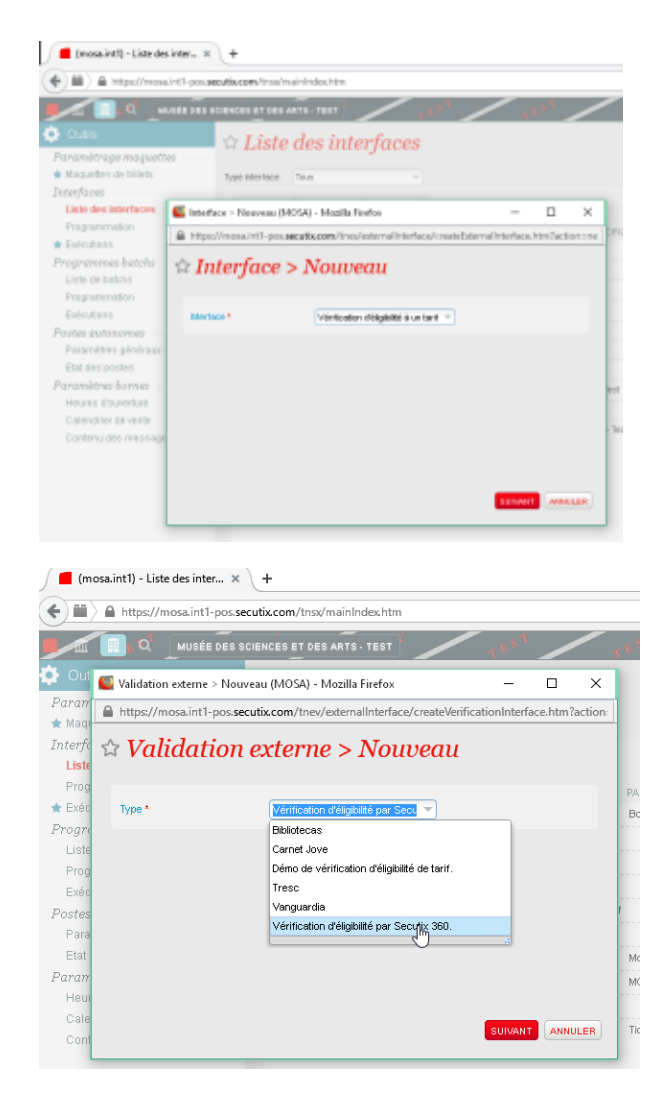

- Make the following settings:
	- Enter the URL of the web services of the remote SecuTix entity. For production, this is https://<institCode>.ws.secutix.com
	- Link the login and password with the internet sales channel of the remote institution
	- <sup>o</sup> Call the first parameter "Email address of account at <name of remote institution>"
	- Call the second parameter "Date of birth" (although it's not really used)

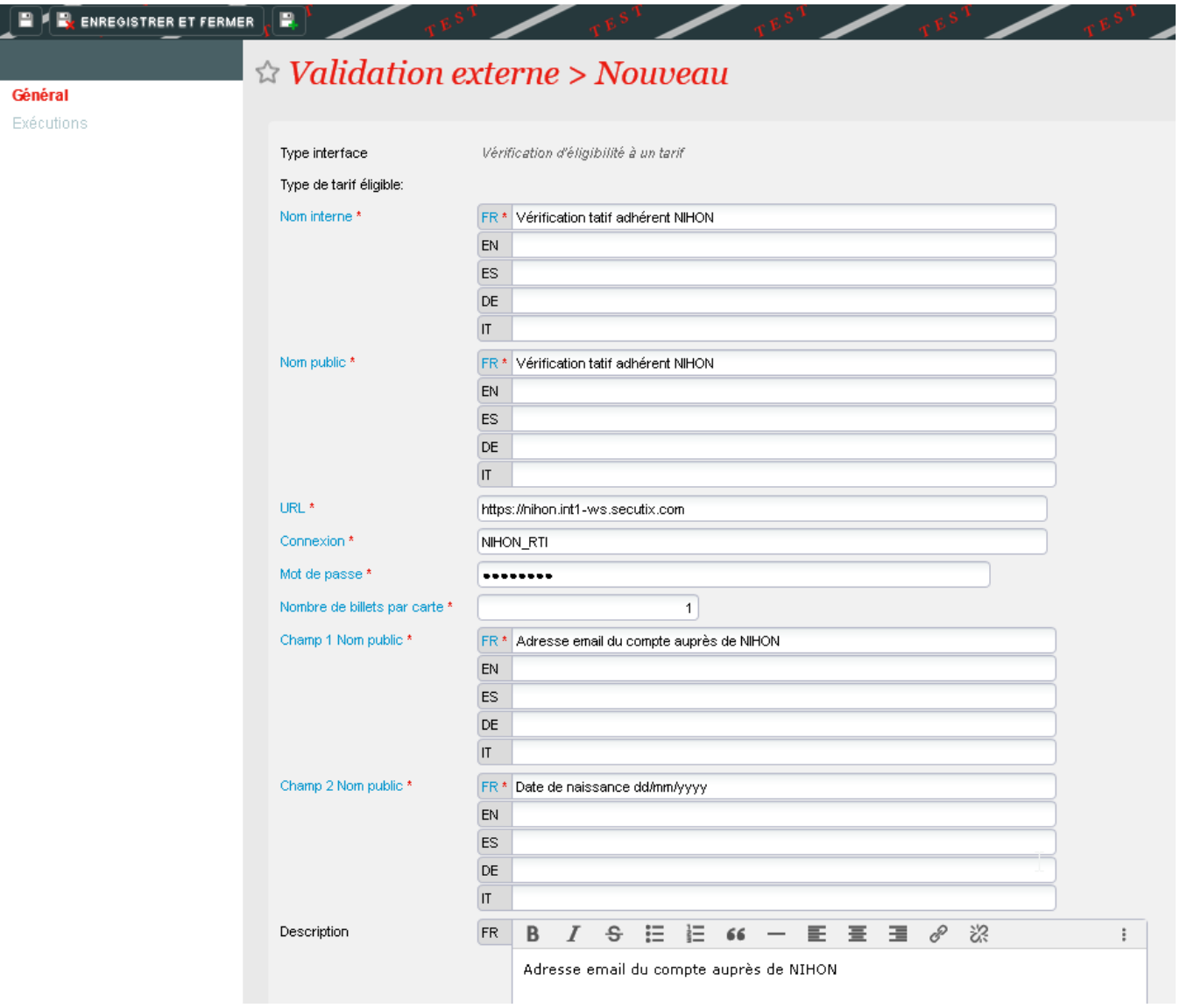

- Here are the two recommended values for the "Filter characteristics" parameter:
	- mainCategory=MEMBER to identify a member.
	- mainCategory=INSIDE\_SEASONTICKET to identify a season ticket holder.
- Finally, create a price associated with this interface.

## (3) Tarif > Nouveau (MOSA) - Mozilla Firefox

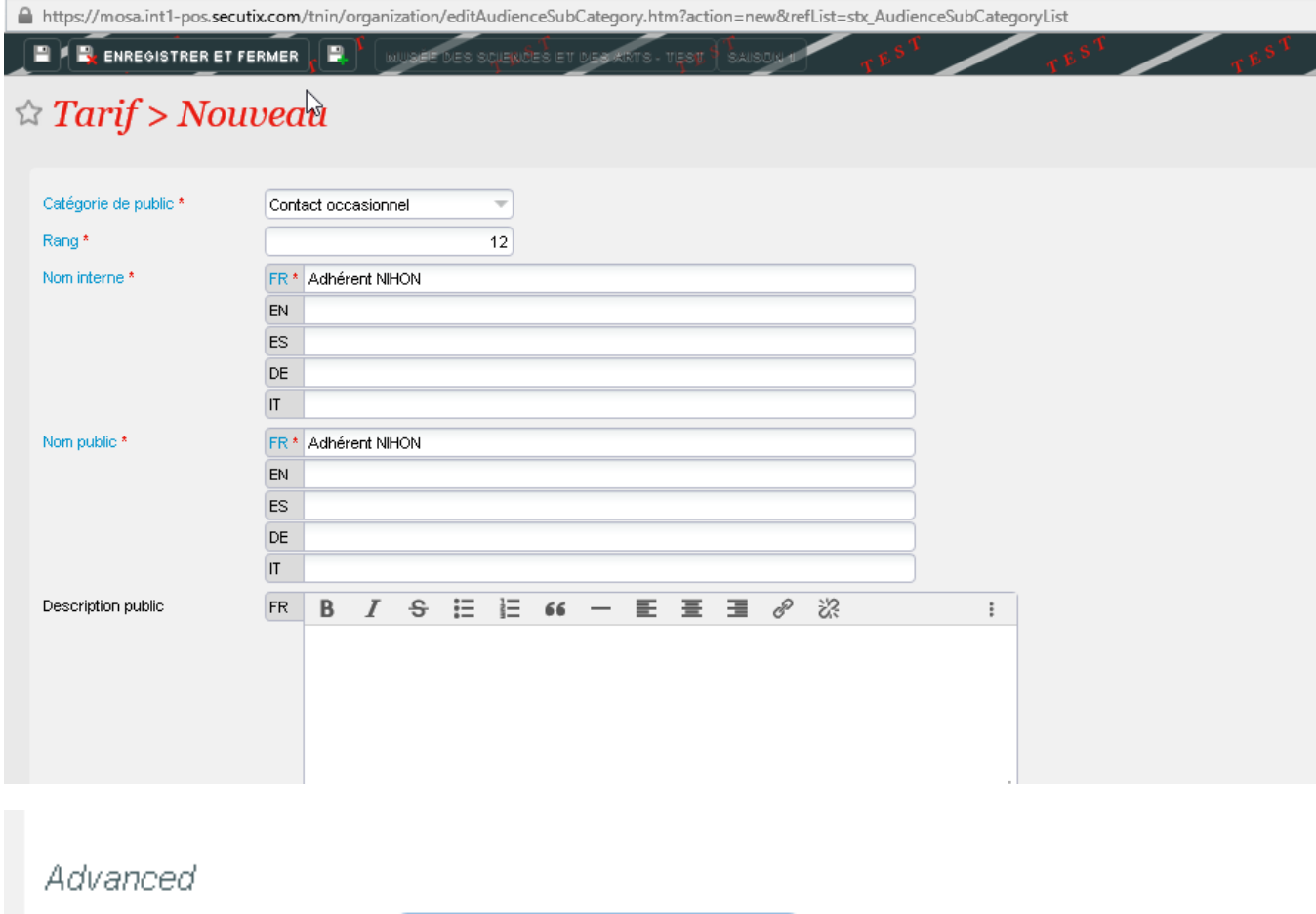

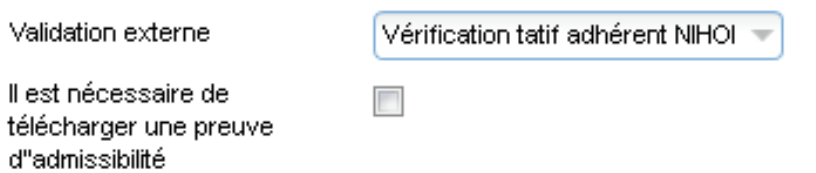

Once the price is correctly parametrised, it appears in the ticket shop:

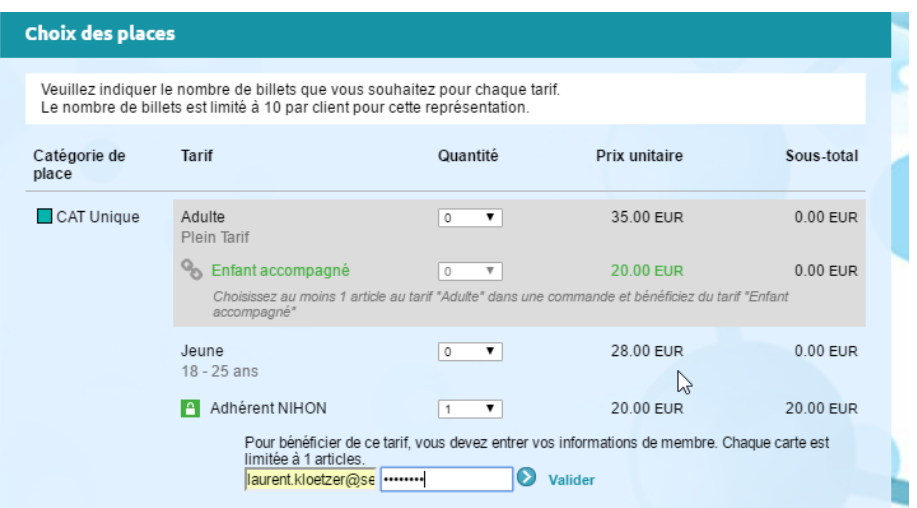